# **Citizens Weather Observing Program (CWOP)** Configuration for *Cumulus* **Software** Users

*(Last updated: 13 Aug 2016)*

These instructions assume you already have setup Cumulus either for home use, or to upload data to another server (e.g., Weather Underground).

## 1.) Gather Station Location Data

• You will need your Latitude and Longitude in decimal degrees, and Elevation in metres. You may already have this information setup in Cumulus, but latitude will be in Degrees/Minutes/Seconds format. However, this can easily be converted. In Cumulus go to the 'Configuration' drop-down menu, then click on "Station Settings." Make note of your Lat/Lon and Elevation.

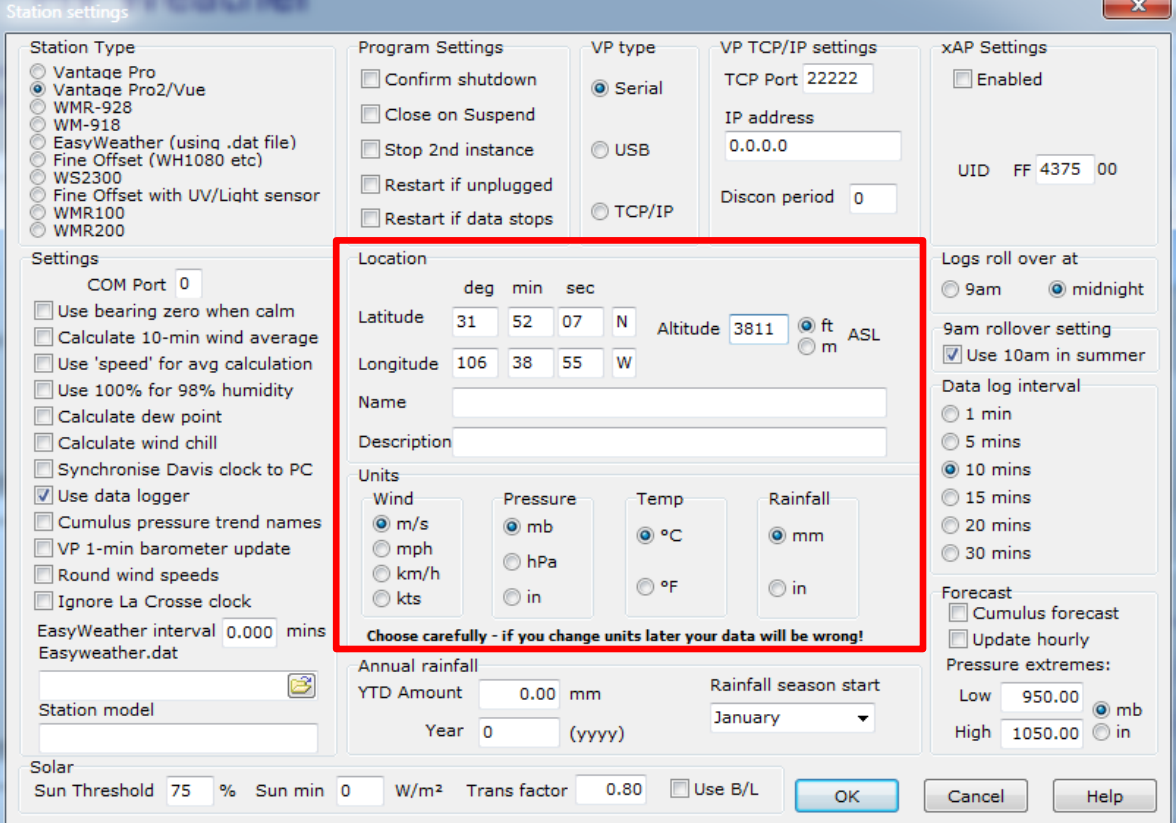

If you do not know your lat/lon and elevation, please see the How-To "Signing up for CWOP" for methods to obtain your station location data: [www.weather.gov/media/epz/mesonet/CWOP-SignUp.pdf](http://www.weather.gov/media/epz/mesonet/CWOP-SignUp.pdf)

# 2.) Re-calculate Lat/Lon

• A useful page for converting lat/lon from decimal degrees to other formats can be found here: <http://www.directionsmag.com/site/latlong-converter>

• Enter your Latitude in the proper "Deg, Min, Sec" fields, then click the 'Convert' button.

• Your Latitude will be converted to decimal degrees next to the "DM.m" in the greenish-text box. Make a note of it.

• Next, do the same for longitude.

#### 3.) Get a CWOP Station ID:

 With any web browser, fill out the form at: *[http://www.findu.com/citizenweather/cw\\_form.html](http://www.findu.com/citizenweather/cw_form.html)*

CWOP will require your station elevation in meters. You can convert elevation from feet to meters by multiplying your elevation in feet by 0.3048.

The CWOP website is a little "old-fashioned" and unpolished, and it contains far more information than the average user needs. Don't worry about the parts of the form mentioning "Packet Checking" and "MADIS tech support."

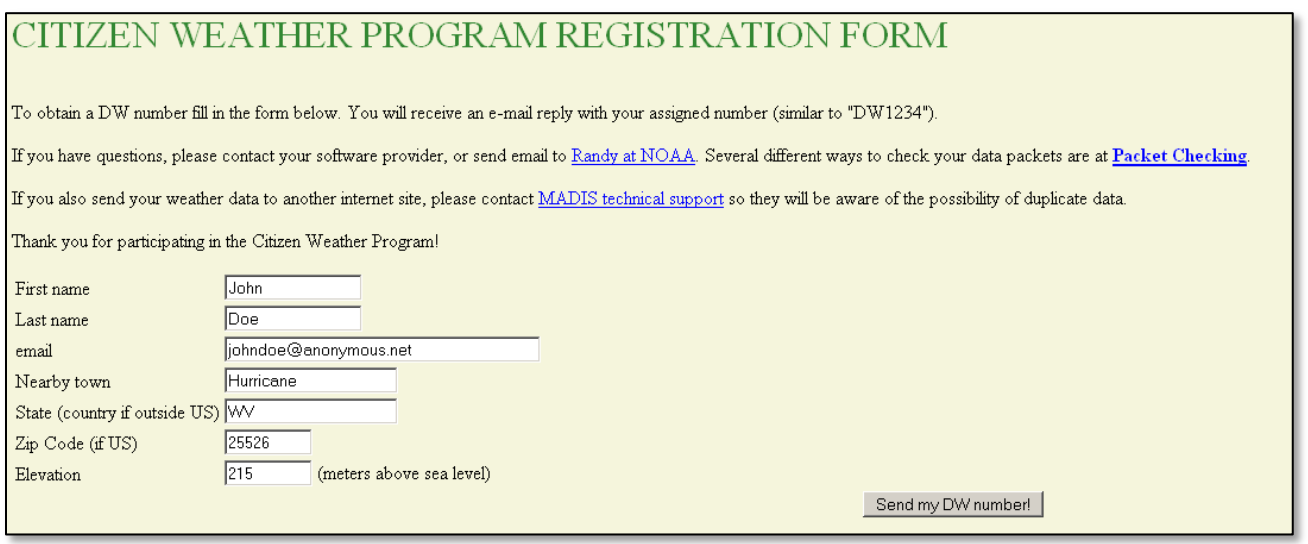

- Make sure you use a valid email address (don't worry no SPAM).
- If you are a business or agency, you may wish to use its name in place of "First Name" and "Last Name." Otherwise, use whoever will be the primary contact.
- If you need help with any of these steps, or finding your location or elevation, send an email to: *cwop-support@noaa.gov*

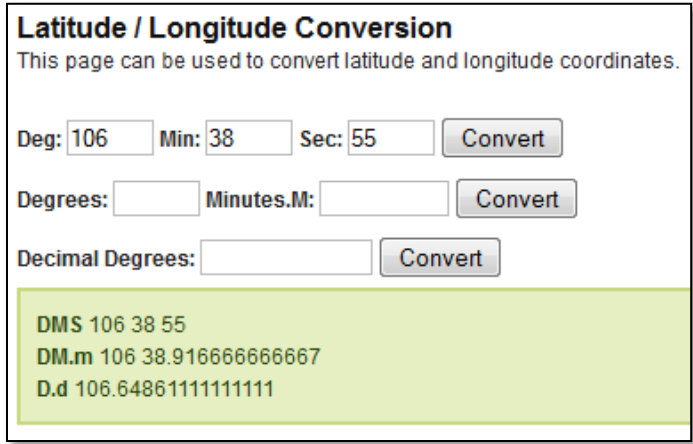

### 4.) Send the form, then make note of your CWOP Station ID:

#### Your Citizen's Weather Account Number is: DWxxxx

An email will be sent to John Doe (johndoe@anonymous.net) confirming this number.

# 5.) Configure Cumulus

• In Cumulus, click on the 'Configuration' tab, then click "Internet." This will bring up the Internet Settings dialog.

• In the section labeled "APRS/CWOP Settings" … enter your CWOP ID in the *ID* field. This will cause some other fields to automatically populate. Leave *Pass* as - 1, leave *Server* as 'cwop.aprs.net', leave *Port* as 14580, and set the *Interval* to 5 minutes. Click on the *Include Solar rad* checkbox only if you have a solar radiation sensor on your weather station.

• Finally, click on the *Enabled* checkbox, then click the "OK" button.

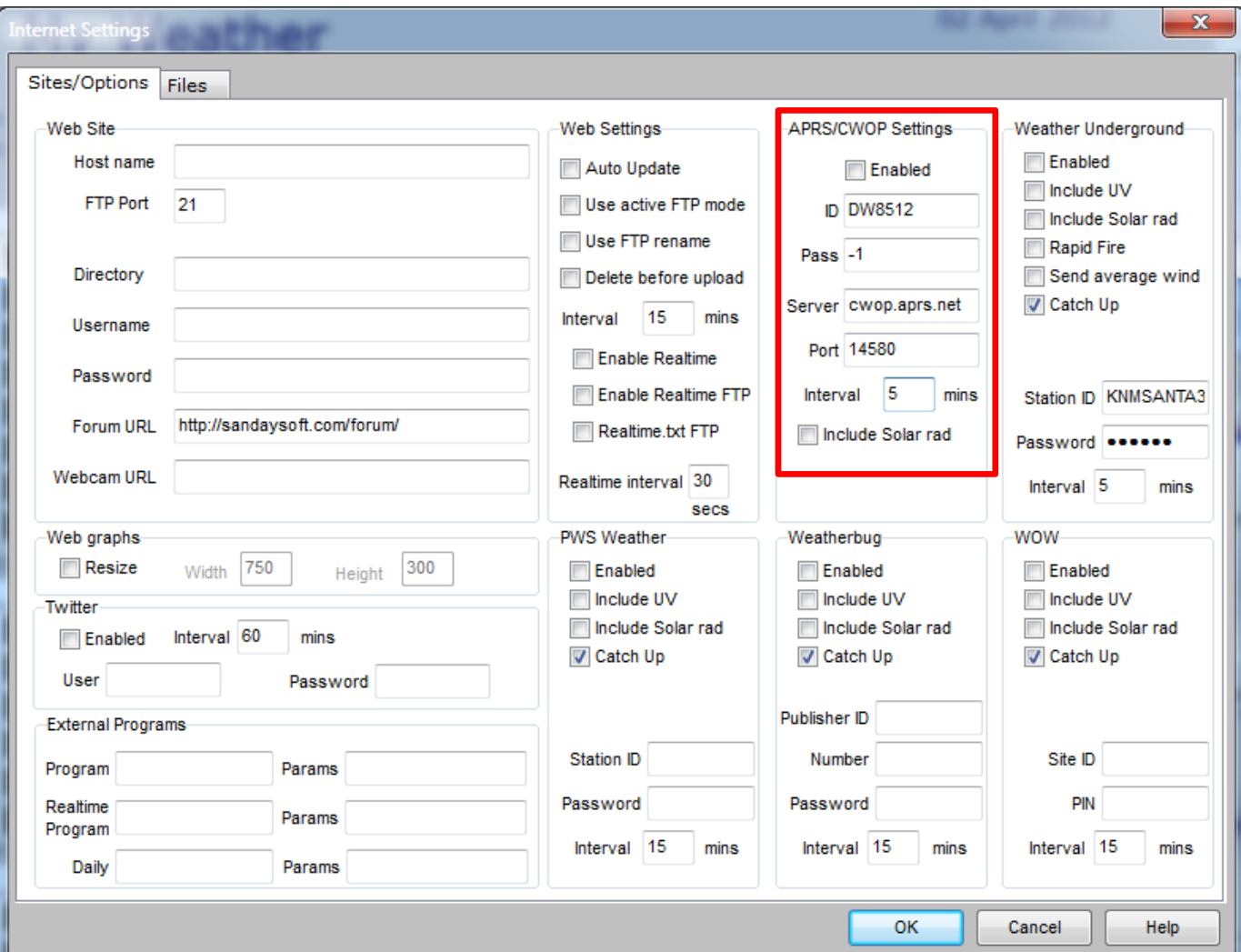

- 6.) Check for Data:
- Browse to the following web address, using your CWOP Station ID at the end: <http://www.findu.com/cgi-bin/wx.cgi?call=DWxxxx>
- For example, if your Station ID was CW0958, you would enter: <http://www.findu.com/cgi-bin/wx.cgi?call=CW0958>

Note: It may take up to 15 minutes for data to start appearing. Also Note: The date/time stamp used on the above site is in the form YYYYMMDDhhmmss in UTC time. For example "20120402145210" means April 2, 2012 at 14:52 UTC (and 10 seconds).

7.) Normal Operations.

• Make sure you keep Cumulus running at all times to send data.

8.) MesoWest/MADIS Updates:

• These two data aggregators usually update their station tables on a weekly basis (usually Wednesdays). After several days, data from your station should begin showing up on plots at MesoWest:

<http://mesowest.utah.edu/cgi-bin/droman/mesomap.cgi?state=NM&rawsflag=3>